# **DÉCOUVREZ VOTRE X5-EVO**

## Contenu de la boîte

- Ordinateur de cyclisme intelligent vidéo X5-Evo
- 
- Carte de garantie Sangle
- Capteur de fréquence cardiaque (en option)
- Kit support avant étendu pour vélo
- Connecteur Micro-USB Guide de démarrage rapide
	-
	- Capteur combo vitesse/ cadence (en option)

### REMARQUE :

- Utilisez uniquement les accessoires approuvés.
- Les accessoires peuvent varier selon le pays ou la région.
- Pour plus d'informations sur l'utilisation et le soin à apporter à votre capteur de fréquence cardiaque et votre capteur combo, veuillez consulter le manuel d'utilisation.

## Nom et fonctions des pièces

#### **1. ALIMENTATION**

- Appui court : suspendre/ réveiller l'écran
- Appui long : allumer/ éteindre

#### **2. RETOUR/TOUR**

- RETOUR : appuyez pour revenir à la page précédente quand vous ne roulez pas
- TOUR : appuyez pour commencer un nouveau tour quand vous roulez

#### **3. DÉMARRER/ ARRÊTER**

- Appui court : démarrer/ arrêter de rouler
- Appui long : passer en mode vélo

#### **4. Écran tactile**

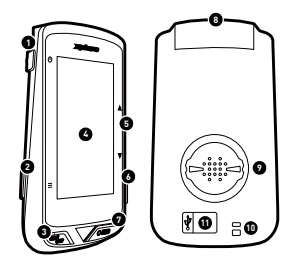

### **5. HAUT/BAS**

- Zoom avant/arrière en mode carte
- •Changer la fiche des données en mode données
- **6. Emplacement** (non pris en charge)

#### **7. ENR**

- Appui court : démarrer/ arrêter l'enregistrement vidéo
- Appui long : passer en mode enregistrement
- **8. Appareil photo**
- **9. Loquet de montage pour vélo**

#### **10.Trou de sangle**

Fixez la sangle au guidon pour améliorer la sécurité quand vous roulez

#### **11.Port micro USB**

Serrez le cache étanche sur le port USB pour assurer la résistance à l'eau

# **POUR COMMENCER**

# Charger le X5-Evo à 100 %

Avant la première utilisation, vous devez charger la batterie intégrée (à l'aide du câble USB fourni) pendant au moins 5 heures. Pour éviter toute corrosion, séchez soigneusement le port micro USB, le cache étanche et la zone environnante avant de charger ou de vous connecter à un ordinateur.

Retirez le cache étanche du port micro USB avec soin pour éviter toute détérioration. Lorsque le processus de charge est terminé, assurez-vous de le remettre bien en place.

### REMARQUE

- Le X5-Evo peut être chargé pendant l'utilisation. Veuillez noter que le port micro USB n'est pas résistant à l'eau. N'essayez pas de charger X5-Evo sous la pluie ou dans des conditions d'humidité excessives.
- La plage de températures de fonctionnement du X5-Evo est de 10 °C à 50 °C.
- Ne laissez pas le X5-Evo dans des températures élevées (plus de 60 °C) ni dans des environnements humides.

## Installer le X5-Evo sur le vélo

1. Fixez le support avant étendu pour vélo sur le guidon du vélo. Alignez- le avec le tube du vélo et serrez la vis. Assurez-vous que le support est solidement verrouillé et parallèle au niveau du sol vers l'avant.

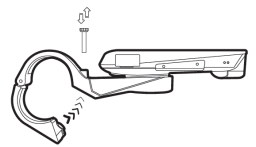

2. Tenez le X5-Evo fermement et tournez-le vers la droite. Placez-le horizontalement sur l'encoche de montage et appuyez légèrement vers le bas.

3. Tournez de 90 degrés dans le sens antihoraire pour le verrouiller sur le support de vélo.

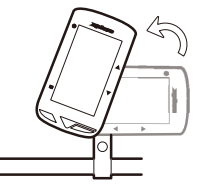

4. Le X5-Evo est maintenant parallèle à votre tube. Vous pouvez l'utiliser facilement.

# Effectuer la configuration initiale

Appuyez et maintenez le bouton [ALIMENTATION] pour activer le X5- Evo et suivez les instructions à l'écran pour personnaliser votre profil d'ordinateur et configurer les paramètres du système.

## Paramétrer avant de rouler

Configurez les paramètres de base à l'avance pour obtenir des informations plus précises du X5-Evo quand vous roulez.

- Connectez à un réseau Wi-Fi : Paramètres > Réseau > Wi-Fi.
- Localisez votre GPS : Paramètres > Système > GPS > Activer le GPS. (Il est recommandé de localiser votre GPS dans une zone ouverte.)
- Associez votre X5-Evo à des capteurs ANT+ en option (si disponibles) : Paramètres > ANT+.
- Étalonnage de l'altitude : Paramètres > Appareil > Étalonnage de l'altitude.

# Aperçu de l'écran d'accueil

L'écran d'accueil offre un accès rapide aux fonctionnalités et aux paramètres.

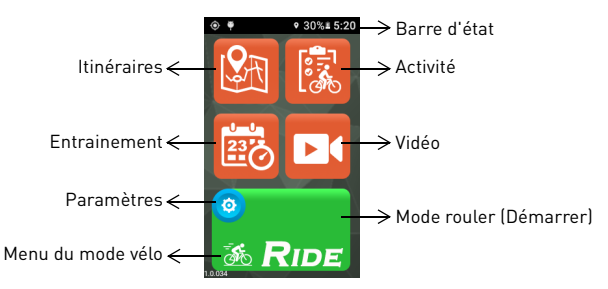

# Démarrer/Arrêter de rouler

1. Depuis l'écran d'accueil, appuyez spécifiquement sur l'icône du vélo sur le bouton [ROULER] pour afficher le menu du mode vélo (ou appuyez longuement sur le bouton [DÉMARRER/ ARRÊTER]). Quatre modes de vélo différents peuvent être

sélectionnés : Route (par défaut) 36, descente hors route &

cyclisme de loisir  $\frac{1}{200}$  et intérieur  $\frac{1}{20}$ . Choisissez celui répondant le mieux à vos besoins.

- 2. Appuyez sur le bouton [ROULER] pour commencer à rouler (ou appuyez brièvement sur le bouton [DÉMARRER/ARRÊTER]).
- 3. Quand vous roulez, vous pouvez :
	- appuyer sur l'écran pour arrêter la minuterie ou le tour, ou
	- appuyer brièvement sur le bouton [TOUR] pour faire un tour, ou
	- appuyer brièvement sur le bouton [DÉMARRER/ARRÊTER] pour enregistrer/abandonner/continuer de rouler.
- 4. Quand la minuterie est arrêtée, appuyez à nouveau sur l'écran pour enregistrer/abandonner/continuer de rouler (ou appuyez brièvement sur [DÉMARRER/ARRÊTER] pour redémarrer la minuterie).
- 5. Faites glisser vers le bas depuis le haut de l'écran pour  $accéder$  au menu Accès rapide et appuyez sur  $\sim$  pour le fermer.
- 6. Faites glisser vers la gauche ou vers la droite pour afficher d'autres pages de données.

## Configurer l'enregistrement de la caméra

Le X5-Evo prend en charge quatre types d'enregistrement de la caméra. Appuyez longuement sur le bouton [ENR] pour afficher le

menu du mode enregistrement : [Auto] **4.** [Recycler] **84**, [Vue par

vuel <sup>1</sup><sup>01</sup> et [Manuel] <sup>11</sup>. Sélectionnez celui qui vous intéresse. Appuyez brièvement sur le bouton [ENR] pour démarrer/arrêter l'enregistrement.

## Afficher les activités

- 1. Depuis l'écran d'accueil, appuyez sur <mark>麻</mark> pour afficher les activités enregistrées.
- 2. Sélectionnez une activité. Dans la page d'activité sélectionnée, vous verrez l'aperçu des données du trajet.

## Préparer vos itinéraires et commencer à vous entraîner

Voulez-vous créer/tracer vos propres itinéraires à vélo ou en découvrir de nouveaux ? Avec l'appli Xplova CONNECT, vous pouvez facilement tracer vos propres itinéraires, ou simplement télécharger des itinéraires pour votre X5-Evo. L'appli Xplova CONNECT vous permet également de personnaliser votre planning d'entrainement et vos programmes d'exercice, ce qui vous aide à atteindre vos objectifs cyclistes plus efficacement.

# Des fonctionnalités plus intéressantes

Pour optimiser la disponibilité/fonctionnalité de votre X5-Evo, il est fortement recommandé d'installer nos deux applis sur votre smartphone :

- 1. Vous pouvez utiliser Xplova CONNECT pour :
	- Afficher/stocker les activités du X5-Evo.
	- Télécharger des itinéraires depuis des sites Web.
	- Créer/envoyer des itinéraires/programmes d'entrainement au X5-Evo.<br>Transférer -
	- vos activités/itinéraires sur différentes plateformes (par exemple, Xplova, Strava et autres).
- 2. Vous pouvez utiliser Xplova VIDEO pour :
	- Afficher/stocker les vidéos du X5-Evo.
	- Modifier et créer des vidéos.
	- Superposer les statistiques d'activité sur la vidéo.
	- Poster des vidéos sur les réseaux sociaux.

Ouvrez le magasin des applications de votre smartphone (Google Play ou App Store) et recherchez « Xplova VIDEO » ou « Xplova CONNECT ». Téléchargez et installez les applications.

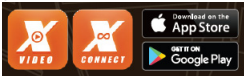

## Trouver plus d'informations

Veuillez scanner les codes QR ci-dessous pour plus d'informations sur le X5-Evo.

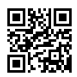

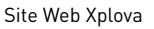

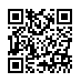

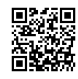

Site Web Xplova Manuel d'utilisation Informations de service